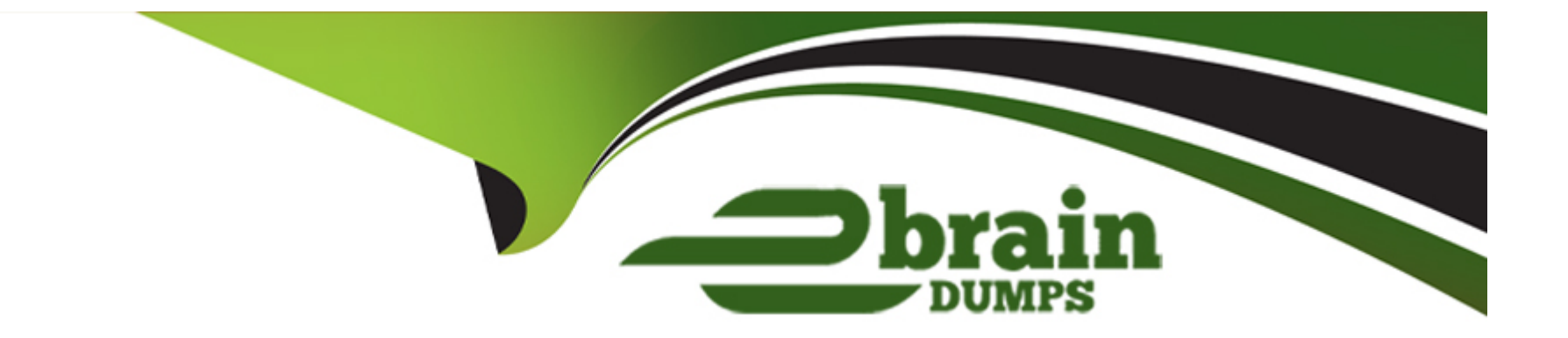

# **Free Questions for AZ-104 by ebraindumps**

## **Shared by Tanner on 12-12-2023**

**For More Free Questions and Preparation Resources**

**Check the Links on Last Page**

## **Question 1**

#### **Question Type: MultipleChoice**

You have an app named App1 that runs on two Azure virtual machines named VM1 and VM2.

You plan to implement an Azure Availability Set for Appl. The solution must ensure that App1 is available during planned maintenance of the hardware hosting VM1 and VM2.

What should you include in the Availability Set?

#### **Options:**

**A-** one update domain

**B-** two update domains

**C-** one fault domain

**D-** two fault domains

#### **Answer:**

## **Question 2**

#### **Question Type: MultipleChoice**

You create an Azure VM named VM1 that runs Windows Server 2019.

VM1 is configured as shown in the exhibit (Click the Exhibit tab.)

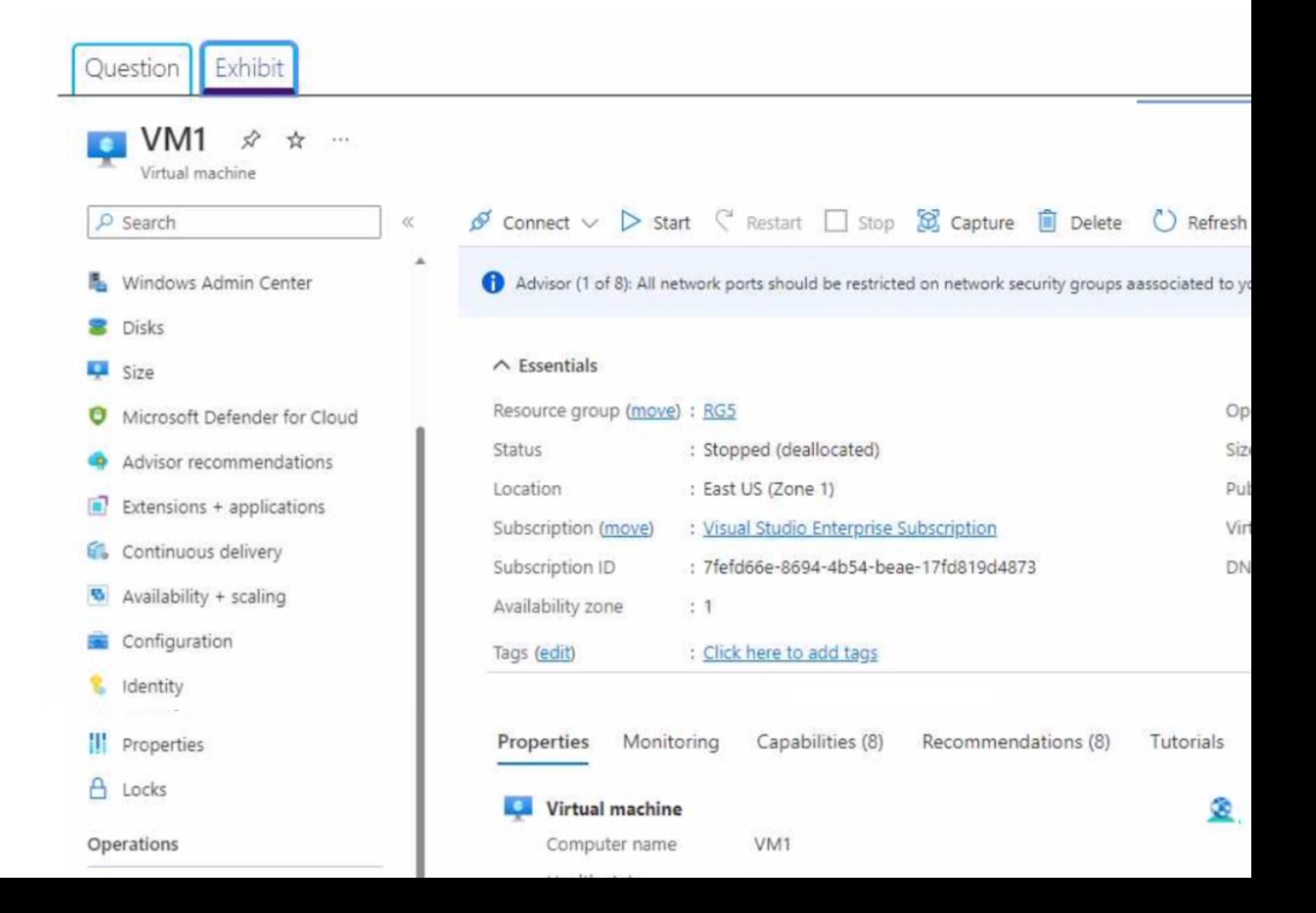

You need to enable Desired State Configuration for VM1.

What should you do first?

#### **Options:**

**A-** Configure a DNS name for VM1.

**B-** Start VM1.

**C-** Capture a snapshot of VM1.

**D-** Connect to VM1.

#### **Answer:**  B

## **Question 3**

**Question Type: MultipleChoice**

You have an Azure App Service app named App1 that contains two running instances.

You have an autoscale rule configured as shown in the following exhibit.

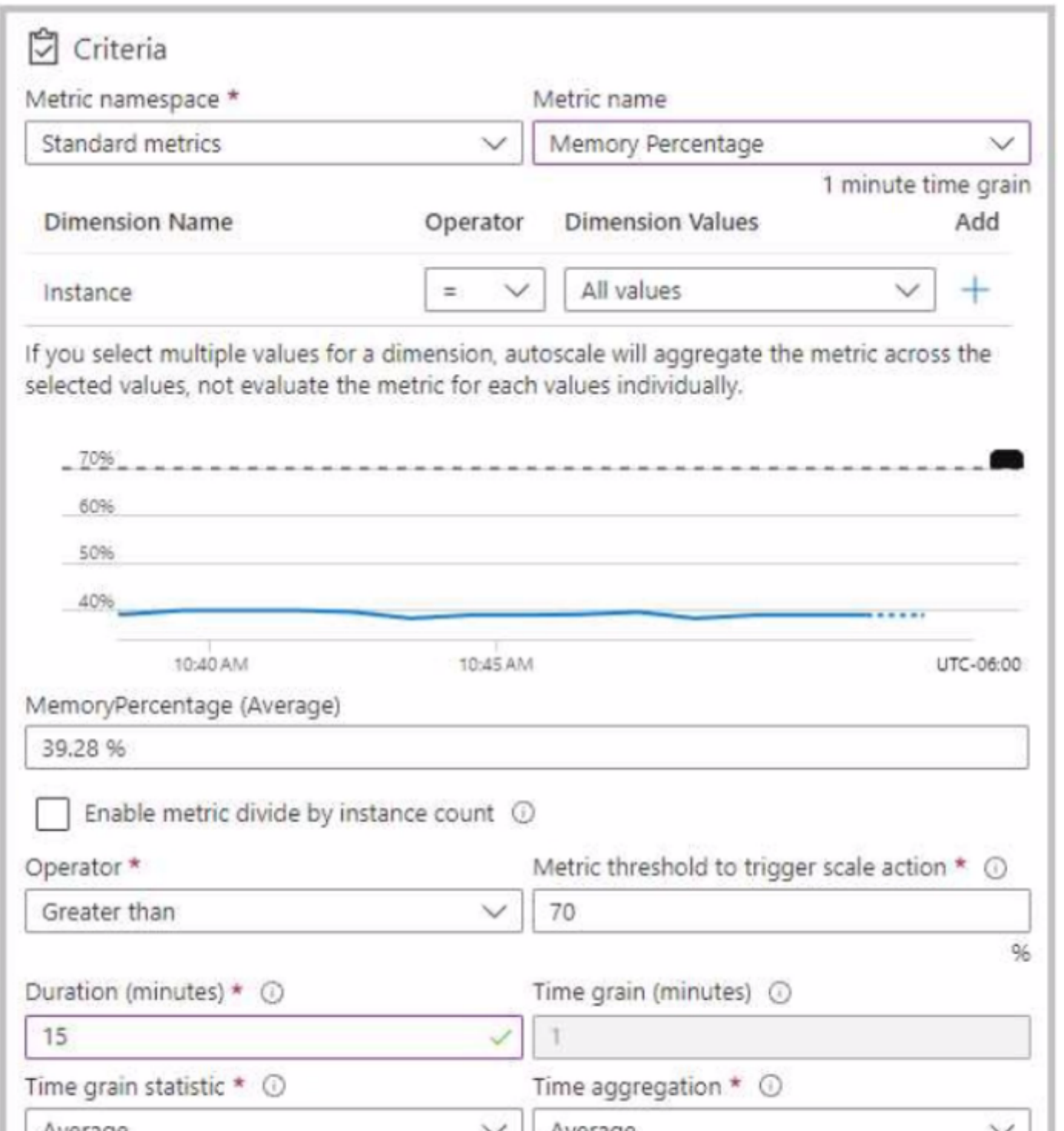

For the Instance limits scale condition setting, you set Maximum to 5.

During a 30-minute period, App1 uses 80 percent of the available memory.

What is the maximum number of instances for App1 during the 30-minute period?

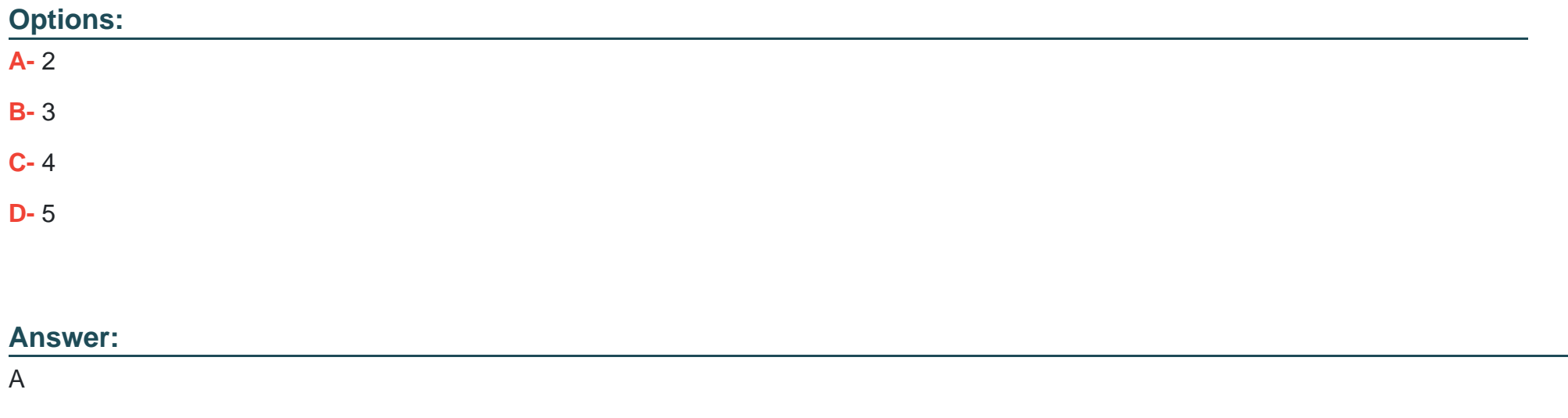

### **Question 4**

**Question Type: MultipleChoice**

You have an Azure subscription that contains a resource group named RG1.

You plan to create a storage account named storage1.

You have a Bicep file named File1.

You need to modify File1 so that it can be used to automate the deployment of storage1 to RG1.

Which property should you modify?

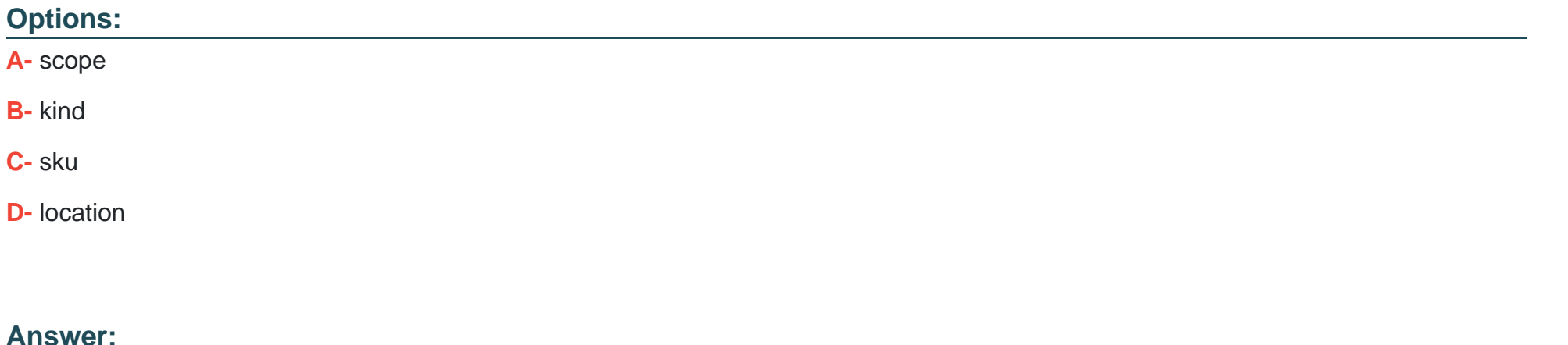

A

### **Question 5**

**Question Type: MultipleChoice**

You have an Azure subscription that contains the resources shown in the following table.

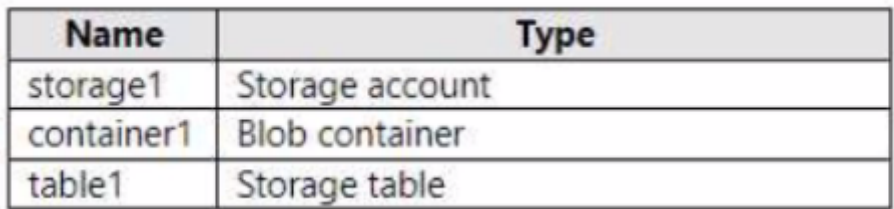

You need to perform the tasks shown in the following table.

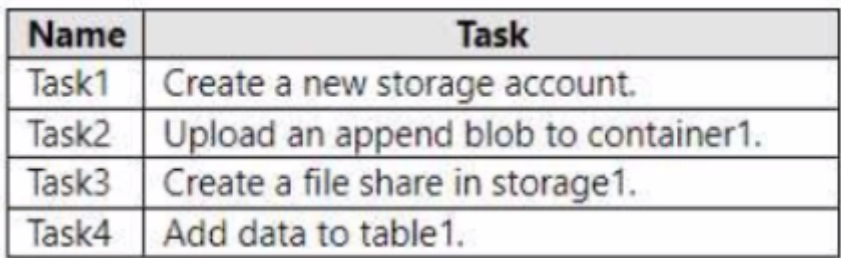

Which tasks can you perform by using Azure Storage Explorer?

#### **Options:**

**A-** Task1 and Task3 only

**B-** Task1, Task2, and Task3 only

**C-** Task1, Task3, and Task4 only

**D-** Task2, Task3, and Task4 only

**E-** Task1, Task2, Task3, and Task4

#### **Answer:**

D

### **Question 6**

#### **Question Type: MultipleChoice**

You have an Azure subscription named Subscription1. Subscription1 contains the resource groups in the following table.

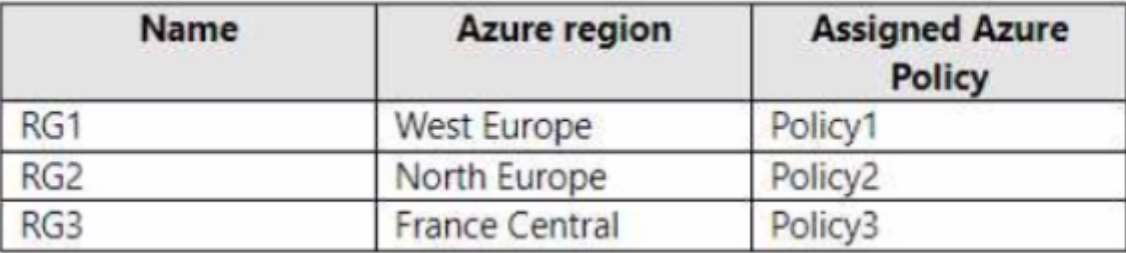

RG1 has a web app named WebApp1. WebApp1 is located in West Europe.

You move WebApp1 to RG2.

What is the effect of the move?

#### **Options:**

**A-** The App Service plan for WebApp1 moves to North Europe. Po1icy2 applies to WebApp1.

**B-** The App Service plan for WebApp1 remains in West Europe. Policy2 applies to WebApp1.

**C-** The App Service plan for WebApp1 moves to North Europe. Policy1 applies to WebApp1.

**D-** The App Service plan for WebApp1 remains in West Europe. Policy1 applies to WebApp1.

### **Answer:**  B

## **Question 7**

#### **Question Type: MultipleChoice**

You have an Azure subscription that contains a virtual network named VNet1. VNet1 contains four subnets named Gateway, Perimeter. NVA and Production.

The NVA subnet contains two network virtual appliances (NVAs) that will perform network traffic inspection between the Perimeter subnet and the Production subnet.

You need to implement an Azure load balancer for the NVAs. The solution must meet the following requirements:

\* The NVAs must run in an active-active configuration that uses automatic failover.

\* The toad balancer must load balance traffic to two services on the Production subnet. The services have different IP addresses.

Which three actions should you perform? Each correct answer presents part of the solution.

NOTE: Each correct selection is worth one point.

#### **Options:**

**A-** Add two load balancing rules that have HA Ports enabled and Floating IP disabled.

- **B** Deploy a basic load balancer.
- **C-** Add a frontend IP configuration, a backend pool, and a health probe.
- **D-** Add two load balancing rules that have HA Ports and Floating IP enabled.
- **E-** Deploy a standard load balancer.
- **F-** Add a frontend IP configuration, two backend pools, and a health probe.

### **Answer:**

D, E, F

### **Question 8**

### **Question Type: MultipleChoice**

You have the Azure virtual networks shown in the following table.

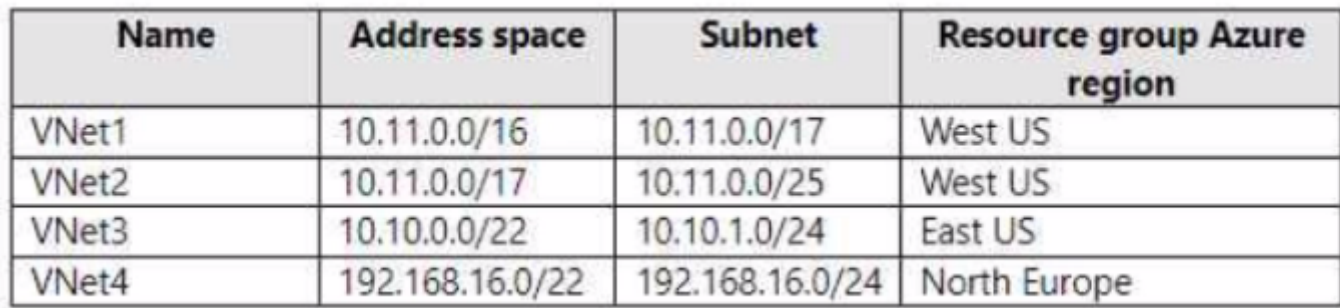

To which virtual networks can you establish a peering connection from VNet1?

**Options:** 

**A-** VNet2, VNet3, and VNet4

**B-** VNet2only

**C-** VNet3 and VNet4 only

### **Answer:**   $\overline{C}$

### **Question 9**

**Question Type: MultipleChoice**

You have an Azure subscription that contains multiple virtual machines in the West US Azure region.

You need to use Traffic Analytics in Azure Network Watcher to monitor virtual machine traffic.

Which two resources should you create? Each correct answer presents part of the solution.

NOTE: Each correct selection is worth one point.

#### **Options:**

**A-** a Data Collection Rule (OCR) in Azure Monitor

**B- a Log Analytics workspace** 

C- an Azure Monitor workbook

D- a storage account

E- a Microsoft Sentinel workspace

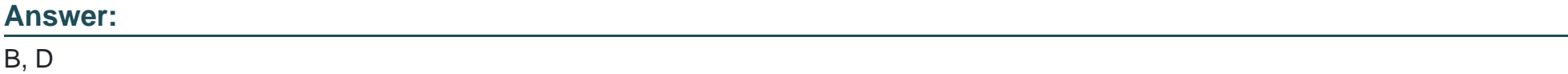

#### Explanation:

To use Traffic Analytics in Azure Network Watcher, you need to create a Log Analytics workspace and a storage account. A Log Analytics workspace is a cloud-based repository that collects and stores data from various sources, such as NSG flow logs. A storage account is a container that provides a unique namespace to store and access your data objects in Azure Storage. You need to enable NSG flow logs and configure them to send data to both the Log Analytics workspace and the storage account. Traffic Analytics analyzes the NSG flow logs and provides insights into traffic flow in your Azure cloud.

[Traffic analytics - Azure Network Watcher | Microsoft Learn](https://learn.microsoft.com/en-us/azure/network-watcher/traffic-analytics)

[Traffic analytics FAQ - Azure Network Watcher | Microsoft Learn](https://learn.microsoft.com/en-us/azure/network-watcher/traffic-analytics-faq)

### Question 10

Note: This question is part of a series of questions that present the same scenario. Each question in the series contains a unique solution that might meet the stated goals. Some question sets might have more than one correct solution, while others might not have a correct solution.

After you answer a question in this section, you will NOT be able to return to it. As a result, these questions will not appear in the review screen.

You have an Azure subscription that contains 10 virtual networks. The virtual networks are hosted in separate resource groups.

Another administrator plans to create several network security groups (NSGs) in the subscription.

You need to ensure that when an NSG is created, it automatically blocks TCP port 8080 between the virtual networks.

Solution: You configure a custom policy definition, and then you assign the policy to the subscription.

Does this meet the goal?

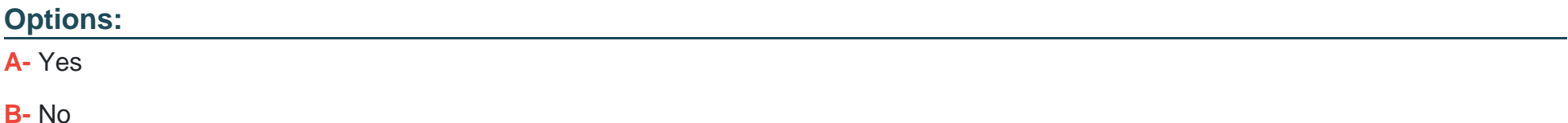

#### B

#### Explanation:

A custom policy definition is a way to define your own rules for using Azure resources. You can use custom policies to enforce compliance, security, cost management, or organization-specific requirements. However, a custom policy definition alone is not enough to meet the goal of automatically blocking TCP port 8080 between the virtual networks. You also need to create a policy assignment that applies the custom policy definition to the scope of the subscription. A policy assignment is the link between a policy definition and an Azure resource. Without a policy assignment, the custom policy definition will not take effect. Therefore, the solution does not meet the goal.

[Tutorial: Create a custom policy definition](https://learn.microsoft.com/en-us/azure/governance/policy/tutorials/create-custom-policy-definition)

[Create and manage policies to enforce compliance](https://learn.microsoft.com/en-us/azure/governance/policy/tutorials/create-and-manage)

To Get Premium Files for AZ-104 Visit

[https://www.p2pexams.com/products/az-10](https://www.p2pexams.com/products/AZ-104)4

For More Free Questions Visit [https://www.p2pexams.com/microsoft/pdf/az-10](https://www.p2pexams.com/microsoft/pdf/az-104)4